# Web vulnerability scanning and exploitation tools

# **Scaling vulnerability scanning**

- **Companies with 1000+ web applications running**
	- $\bullet$  Move to  $\mu$ -services architectures making things worse
- **Huge shortage of skilled security engineers to perform red-team (adversarial) analysis**
- **Hackers employing automation to speed compromise**
	- Equifax (admin/admin) or Mirai default usernames and passwords discovery
	- Shodan scans and reveals the same
- **Must increasingly employ automation in security (i.e. use software to improve security)**

## **Word of caution**

- **Must not rely solely on what tools find**
- **Tools can not automatically solve all of your labs**
- **Tools are very loud**
	- Can crash stuff
	- Can do things like print 9000 pages on a printer
- **Penetration testing requires creative humans of diverse disciplines and modes of thinking**
	- Example: social engineering methods

# **Kinds of tools**

#### **Command-line web vulnerability scanning and auditing**

- nmap (via NSE scripts)
- nessus (OpenVAS)
- nikto
- w3af
- WPScan (WordPress)

### **Proxy-based web vulnerability scanners**

• zap

### **Command-line exploitation tools**

- metasploit (general)
- sqlmap (database)

### **Command-line password brute-forcing**

• hydra

### **nmap**

#### **Open-source network scanner**

- For target discovery typically
- Scan huge networks of literally hundreds of thousands of machines

### **Portable, flexible, extensible**

- Plug-in scripts to allow for web scanning
- **Uses raw IP packets in novel ways** 
	- To determine what hosts are available on the network,
	- What services those hosts are offering
	- What operating systems and versions are running
	- What type of packet filters/firewalls are in use
	- Many of other characteristics.

# **nessus (OpenVAS)**

#### **Free, open-source vulnerability scanner**

- Free version of nessus at <https://tenable.com/products/nessus-home>
- Does both operating system and web vulnerabilities
- Vulnerability checks are modularized via plug-ins 20,000+ plug-ins in Nessus vulnerability database
- Customizable user can write new plug-ins
	- $\cdot$  In C
	- In Nessus Attack-Scripting Language (NASL)

## **nikto**

- **URL: http://cirt.net/nikto2**
- **Vulnerability scanner for web servers**
	- Similar to Nessus runs off plug-ins

### **Tests for:**

- Web server version
- Known dangerous files/CGI scripts
- Version-specific problems

## **Web Application Attack Audit Framework**

- **Python-based tool for securing web applications**
	- Portable across Windows, OS X, Linux, OpenBSD, etc.

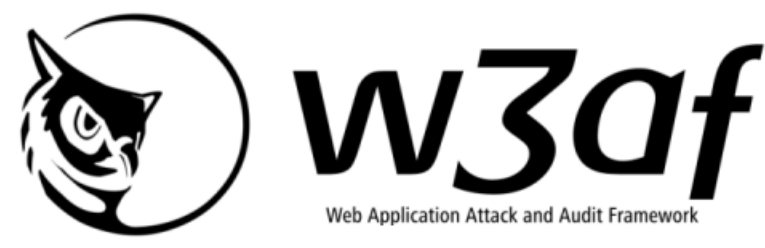

- **Phases supported:**
	- Discovery: *Finding new URLs, forms, and other* "injection points".
	- Audit: *Probe injection points by sending* crafted data into all of them to find vulnerabilities.
- Attack: Exploit vulnerabilities found **Integrations with Metasploit and sqlmap**

### **w3af**

**audit xsrf htaccessMethods sqli sslCertificate fileUpload mxInjection generic localFileInclude unSSL xpath osCommanding remoteFileInclude dav ssi eval buffOverflow xss xst blindSqli formatString preg\_replace globalRedirect LDAPi phishingVector frontpage responseSplitting**

**grep dotNetEventValidation collectCookies pathDisclosure codeDisclosure blankBody metaTags motw privateIP directoryIndexing svnUsers ssn fileUpload strangeHTTPCode hashFind getMails httpAuthDetect wsdlGreper newline passwordProfiling domXss ajax findComments httpInBody strangeHeaders lang errorPages**

 **strangeParameters error500 objects creditCards oracle feed[s](http://w3af.sourceforge.net/plugin-descriptions.php)**

**Exploit sqlmap osCommandingShell xssBeef localFileReader rfiProxy remoteFileIncludeShell davShell eval fileUploadShell sql\_webshell**

**Also………….**

**discovery, output, mangle, bruteforce, evasion** 

## **WPScan**

### **Black box WordPress vulnerability scanner**

- <https://wpscan.org/>
- WordPress and its plug-ins are extremely popular targes
- Checks for CVEs specific to WordPress

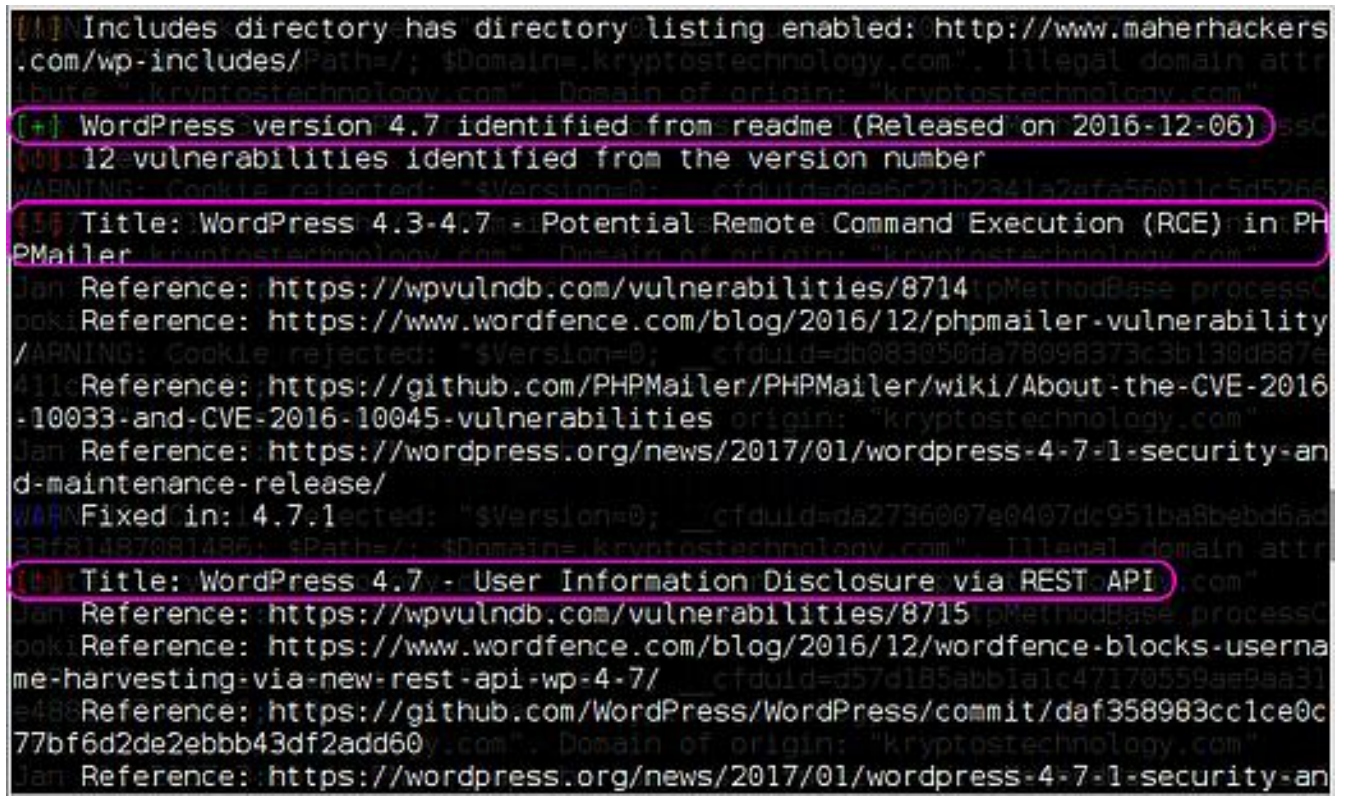

### **zap**

### **OWASP Zed Attack Proxy**

- Open-source web proxy for capturing and modifying traffic from a browser
- Provides automation for finding security vulnerabilities in web applications
- Similar to Burp Suite

### **• Setup**

- Automatically listens on port 8080
- Point web browser HTTP proxy settings to port 8080
- Requests sent by browser captured in Zap for subsequent replay

**zap**

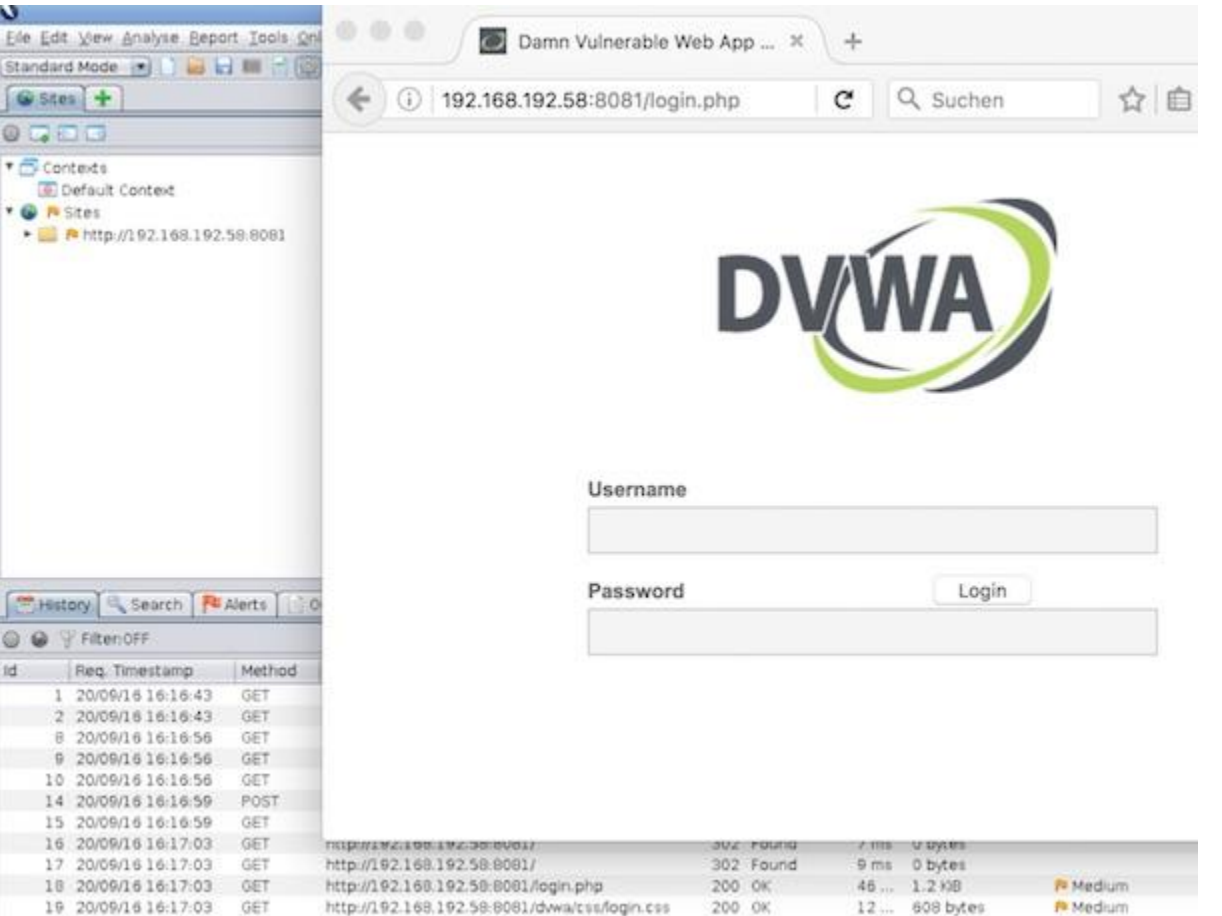

## **Metasploit**

- **Defacto tool for penetration testing**
- **Framework for exploiting vulnerabities**
- **Attack scripts written in Ruby**
- **Contains a rich set of modules organized in systematic manner**
- **1000 + exploits , 200 + Payloads, 500+ Auxiliary Modules**

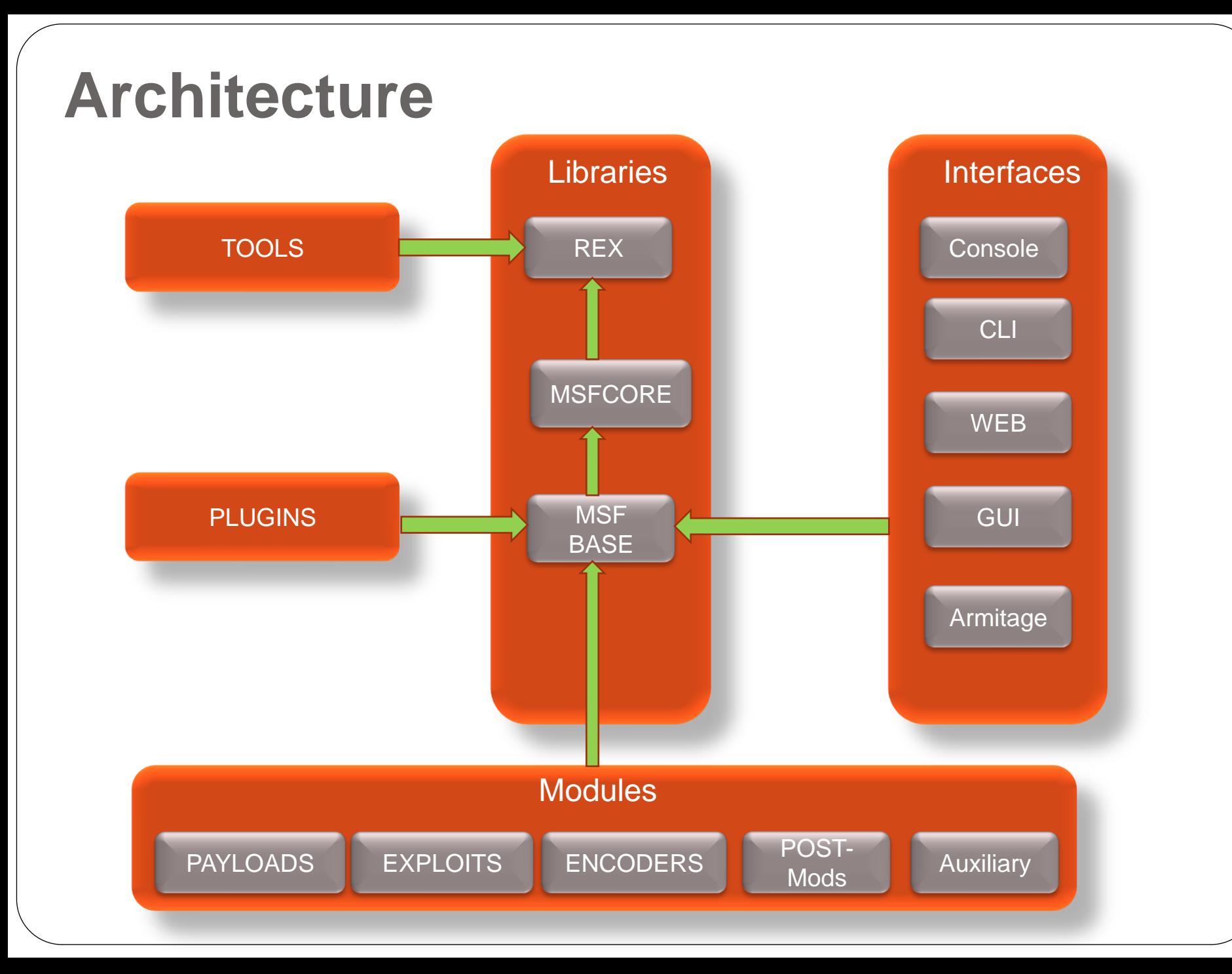

## **Metasploit CLI**

 $\times$  n  $-$ **Terminal**  $\blacksquare$ Datei Bearbeiten Ansicht Suchen Terminal Hilfe  $[rootqparrot] - [7]$ #msfconsole dBBBBBBb dBBBP dBBBBBBP dBBBBBb o  $^{\prime}$  dB<sup> $^{\prime}$ </sup> **BBP** dB'dB'dB' dBBP dBP dBP BB dB'dB'dB' dBP  $dBP$ dBP BB dB'dB'dB' dBBBBP  $dBP$ **dBBBBBBB dBBBBBP** dBBBBBb dBP dBBBBP dBP dBBBBBBP dB' dBP dB'.BP dB'.BP dBP dBP dBBBB' dBP dBP  $dBP$ dRP dBP dBP dB'.BP dBP  $-0-1$  $dBP$ dBBBBP dBBBBP dBP dBP To boldly go where no o shell has gone before Validate lots of vulnerabilities to demonstrate exposure with Metasploit Pro -- Learn more on http://rapid7.com/metasploit =[ metasploit v4.14.22-dev  $\cdots$   $\cdots$ =[ 1658 exploits - 947 auxiliary - 293 post  $--=-$ [ 486 payloads - 40 encoders - 9 nops -- --= [ Free Metasploit Pro trial: http://r-7.co/trymsp ]  $msf >$ 

# **Exploits**

- **Actual code which works on the target vulnerability system.**
- **Modular organization based on OS and service classification**

/usr/share/metasploit-framework/modules/exploits

- Ranked to determine reliability of exploit for success
	- Manual, Low, Average, Normal, Good, Great, Excellent

## **Encoders**

### **How to encode payload and morph it to bypass anti-virus and detection**

/usr/share/metasploit-framework/modules/encoders

## **Payloads**

### **What to run on target after initial exploit**

/usr/share/metasploit-framework/modules/payloads

Web shell, stager to download additional code

#### • Meterpreter

- Common payload for Windows
- Provide an enhanced, extensible shell for adversary
- Delivers common post-exploitation functionality via an injected DLL onto victim machine

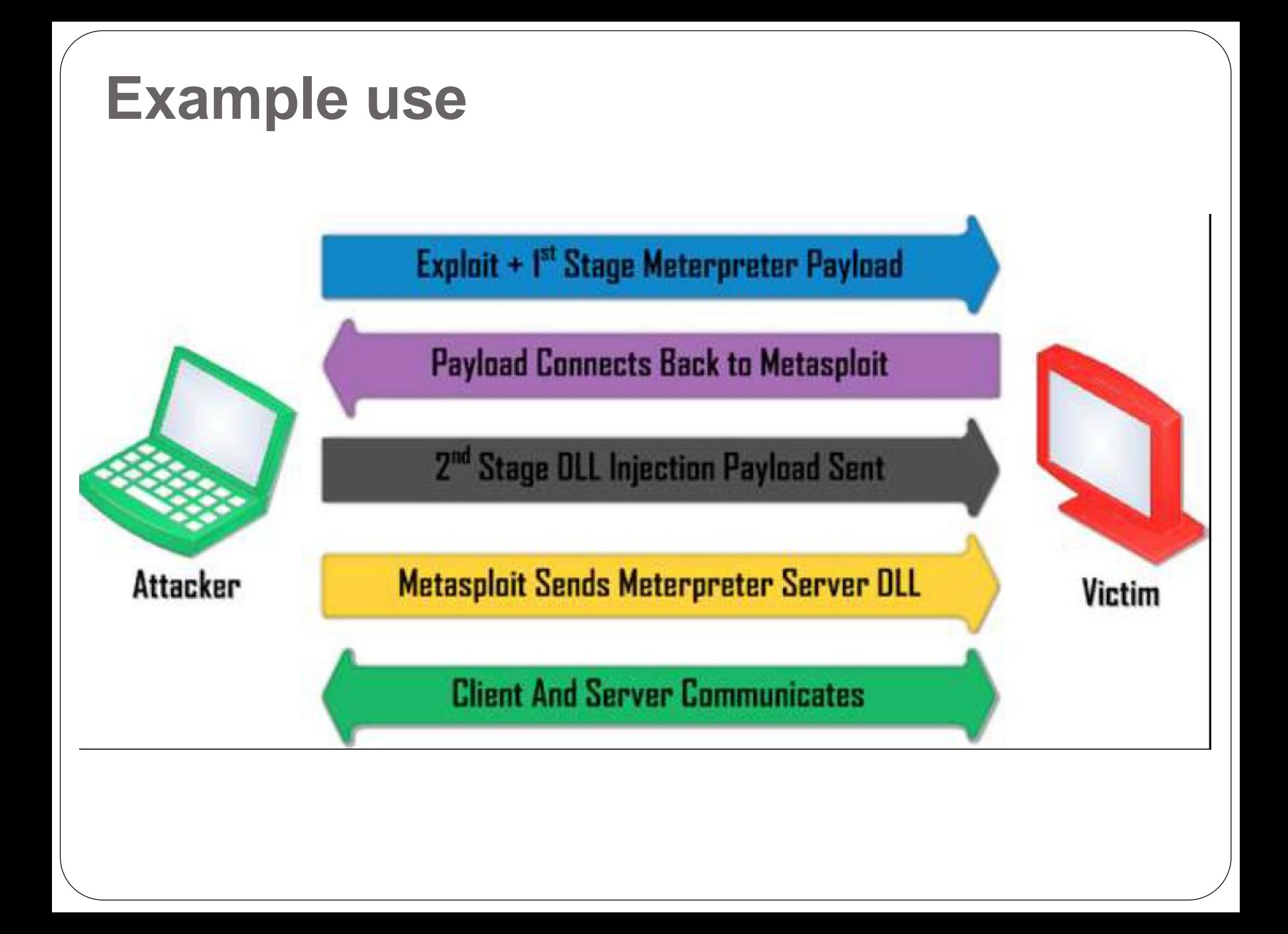

# **Post-exploitation**

### **Perform additional operations after gaining access**

/usr/share/metasploit-framework/modules/post

### **Gather information about exploited system**

### **Enhance environment**

- Privilege escalation
- Credential stealing (password manager hacking)
- Key-logging
- Activity viewing
- Web camera
- Desktop capture (screen\_spy)
- **Operating system specific**

# **Auxiliary**

### **Additional functionality for…**

- Scanning
- Fuzzing/brute-forcing
- Crawling
- Sniffing
- Password guessing

/usr/share/metasploit-framework/modules/auxiliary

# **Plug-ins**

### **For popular third-party apps**

- nessus
- nexpose
- OpenVAS

/usr/share/metasploit-framework/modules/plug-ins

## **Demo video**

## **sqlmap**

 **Automate detection and exploitation of SQL injections**

 Form submission via GET sqlmap -u <URL> -p <injection parameter>

\$ sqlmap –u 'http://foo.com/view.php?id=1141' -p id

 Form submission via POST sqlmap -u <URL> --data=<POST DATA> -p <injection parameter>

 Will automatically try Blind SQL injection on all fields to dump entire database

# **Hydra**

- **Parallelized network authentication cracker**
- **Supports Cisco auth, HTTP, IMAP, RDP, SMB, SSH, LDAP, MySQL, VNC**
- **Uses dictionaries of dumped usernames and passwords**
- **Does brute-force attacks**

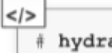

Hydra v7.6 (c) 2013 by van Hauser/THC & David Maciejak - for legal purposes only

Syntax: hydra [[[-1 LOGIN]-L FILE] [-p PASS]-P FILE]] | [-C FILE]] [-e nsr] [-o FILE] [-t TASKS] [-M FILE [-T TASKS]] [-w TIME] [-W TIME] [-f] [-s PORT] [-x MIN:MAX:CHARSET] [-SuvV46] [service://server[:PORT][/OPT]]

Options:

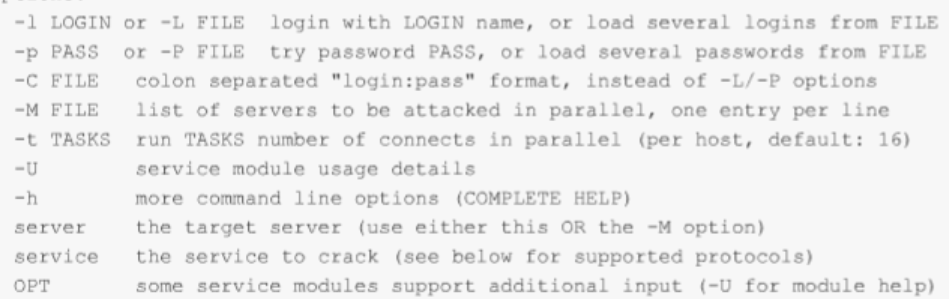

Supported services: asterisk afp cisco cisco-enable cvs firebird ftp ftps http[s]-{head|get} http[s]-{get|post}-form httpproxy http-proxy-urlenum icq imap[s] irc ldap2[s] ldap3[-{cram|digest}md5][s] mssql mysql ncp nntp oracle-listener oracle-sid pcanywhere pcnfs pop3(s) postgres rdp rexec rlogin rsh s7-300 sip smb smtp[s] smtp-enum snmp socks5 ssh sshkey svn teamspeak telnet[s] vmauthd vnc xmpp

# **Hydra**

### **Hydra**

 $|<|>$ 

 Can also supply a list of usernames and passwords to it hydra –L users.txt –P pass.txt ssh://foo.com

• HTTP basic-auth example

# hydra -L users.txt -P pass.txt http-get://localhost/ Hydra v7.6 (c) 2013 by van Hauser/THC & David Maciejak - for legal purposes only

Hydra (http://www.thc.org/thc-hydra) starting at 2015-02-10 15:11:57 [DATA] 1 task, 1 server, 1 login try  $(1:1/p:1)$ , ~1 try per task [DATA] attacking service http-get on port 80 [80] [www] host: 1.2.3.4 login: user password: tester 1 of 1 target successfully completed, 1 valid password found

## **Services**

- **Third party sites for vulnerability scans**
- **Free**
	- <https://www.scanmyserver.com/>
	- <https://www.qualys.com/forms/freescan/>
	- <https://app.webinspector.com/>
- **Pay**
	- Tenable (Nessus Pro)
	- Netsparker
	- Acunetix
	- Rapid7 (Nexpose, Metasploit Pro)
- **SSL**
	- <https://www.ssllabs.com/ssltest/>

# Web application firewalls

# **Web application firewalls**

#### **Function**

- Proxy incoming connection
- Pull in request
- Examine request for common exploitation payloads and block automatically
- Forward request to destination if OK
- Often part of Layer-7 load balancing (i.e. application layer)

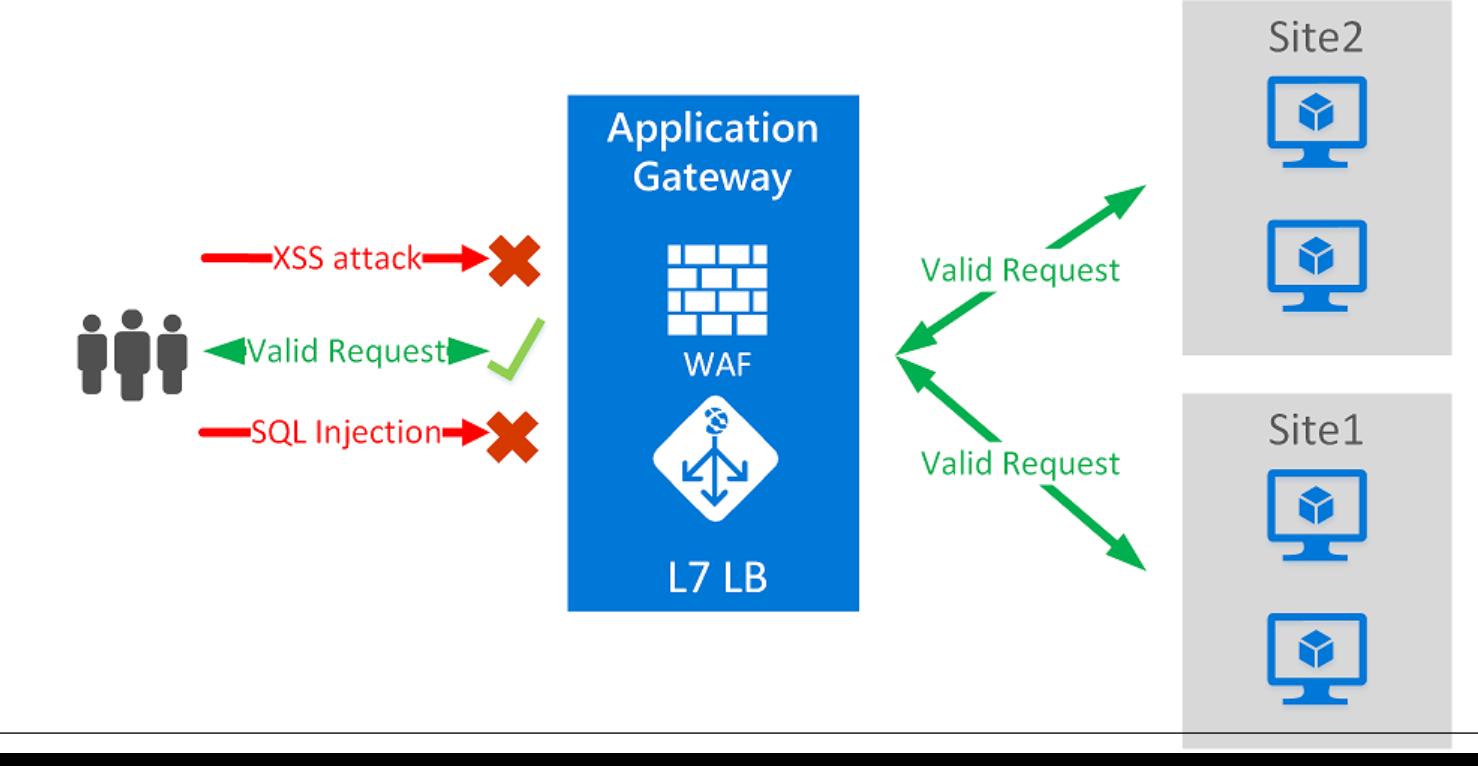

## **Examples**

#### **Open-source**

- modsecurity
	- <https://modsecurity.org/>
	- Prevent XSS, SQL injection, other common attacks
	- Toss requests based on OWASP's modsecurity core rule set
	- For efficiency, throw out rules your site does not need

• NAXSI

- <https://github.com/nbs-system/naxsi>
- Prevents XSS and SQL Injection
- Shadow Daemon
	- [https://shadowd.zecure.org](https://shadowd.zecure.org/)
	- Prevents SQL/XML/Code/Command injection, XSS, local/remote file inclusion

### **Commercial**

CloudFlare, Barracuda, AWS

## **Labs**

#### **Handout walkthrough**

## **GCP labs**

- **Set up kali, wfp1, and wfp2 VMs**
- **Set up a VM to run a docker image of vulnerable Apache Struts server (cve-2017-5638)**
- **Lab #1: Use metasploit on kali VM to…**
	- Compromise Apache Struts server
	- Perform a directory scan of wfp1 VM
	- Brute-force the HTTP authentication on wfp2 VM's Authentication #1 example

#### **Lab #2: Use sqlmap on kali VM to**

- Solve wfp1's SQL injection #1 example
- Solve wfp1's SQL injection #2 example
- Solve natas15's Blind SQL injection level (please do in pairs)

#### **Lab #3: Use hydra to**

 Brute-force the HTTP authentication on wfp2 VM's Authentication #1 example

# **linuxlab labs (for CS 510 students)**

- **Download a kali VM image via BitTorrent**
- **Bring kali VM up in VirtualBox**
- **Lab #1: Use WPScan on kali VM to**
	- Find all of the known vulnerabilities in a given WordPress installation

#### **Lab #2: Use zap and firefox on kali VM to**

- Solve wfp1's SQL injection #1 example
- Solve one of the other SQL injection levels in wfp1 or wfp2
- Solve a level in Google's XSS firing range
- Solve wfp1's XSS #1 example
- Launch a command injection on WebScantest's test page

#### **Lab #3: Use w3af to**

- Identify vulnerabilities on wfp1 in two OWASP categories
- Identify one XSS vulnerability on Google's XSS firing range
- **Optional: [https://flaws.cloud](https://flaws.cloud/)**

## **linuxlab labs (CS 510)**

### **Extra credit labs flaws.cloud**

## **Questions**

**<https://sayat.me/wu4f>**

## **Extra**

### **Homework: nmap**

```
76 portscanner.py - C:/python_samples/portscanner.py
```

```
File Edit Format Run Options Windows Help
```

```
import socket
```

```
target = input('Enter the IP address to scan:')portrange = input ('Enter the port range to scan (es 5-200): ')
```

```
lower = int(portrange.split('--')[0])highport = int(portrange.split('-1)[1])
```
print ('Scanning host ', target, 'from port', lowport, 'to port', highport)

```
for port in range (lowport, highport):
 s = socket.socket(socket.AF INET, socket.SOCK STREAM)
status = s.connect ex((target, port))
if (status == 0) :
     print('*** Port', port,'- OPEN ***')
 else:
     print ('Port', port, '- CLOSED')
 s.close()
```
## **Lab: nikto**

### **Install nikto on linuxlab**

- wget https://github.com/sullo/nikto/archive/master.zip
- unzip master.zip
- cd nikto-master/program
- ./nikto.pl
	- Point it at several URLs in WFP1 and WFP2

## **Lab: nikto**

- **Run nikto on each of the instances deployed via its Internal IP address**
	- nikto –h [http://w.x.y.z](http://w.x.y.z/)

### **Answer the following questions**

- Briefly compare the outputs generated by each of the deployed web servers.
	- What software versions differ?
	- Are there any vulnerabilities?
- Provide one screenshot of each tool's output

## **Do not use**

**• Run w3af console on a Web for Pentester 1 instance the instructor gives you**

 Use tool to identify an XSS vulnerability and a command injection automatically

w3af>>> plugins audit xss w3af>>> target set target http://10.138.0.2/xss/example1.php?name=hacker The configuration has been saved. W3af>>> start Cross Site Scripting vulnerability was found at: "http://10.138.0.2/xss/example1.php", using HTT method GET. The sent data was: "name=" The modified parameter was "name". This vulnerability was found in the request with id 37. Scan finished in 8 seconds. Stopping the core... v3af>>>

w3af>>> plugins audit os commanding w3af>>> target set target http://10.138.0.2/commandexec/example1.php?ip=127.0.0.1 The configuration has been saved. V3af>>> start Scan finished in 23 seconds. Stopping the core...

## Add to Recon

## **PTES**

#### **Penetration testing execution standard**

- [http://www.pentest-standard.org](http://www.pentest-standard.org/)
- **Many tools across many protocols**

### **• DNS**

- robtex, netcraft
	- Third-party services for finding subdomains
- censys
	- Third-party service for finding subdomains via brute-forcing cloud IP addresses to get TLS certs
- sublist3r
	- Tool for Google/Bing/Baidu searching for subdomains
- knockpy
	- Tool for brute-forcing subdomains via dictionary

### **Vulnerable users**

- E-mail addresses (simplyemail)
	- HR and account/order management, accounts payable addresses
	- Example

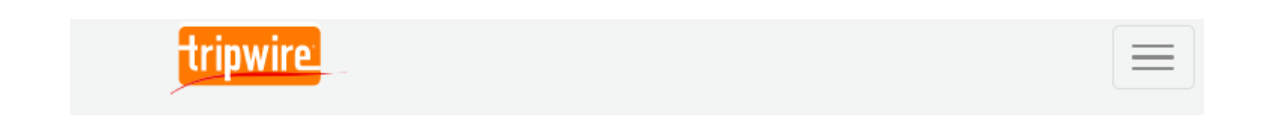

### How a Single Email Stole \$1.9 Million from Southern Oregon University

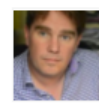

**GRAHAM CLULEY** 

Follow @gcluley

JUN 13, 2017 | IT SECURITY AND DATA PROTECTION

#### **Vulnerable users**

- Social media profiles and job postings for security engineers in company
	- Reveals the technology (anti-virus) being run in enterprise
	- LinkedIn, Monster, Twitter, Google+, FB
- Information on people in company
	- pipl.com
	- Great for monitoring if someone is stealing your ID?
- Calling in to gather intelligence on technology
	- Mitnick: "The Art of Deception: Controlling the Human Element of Security"
- Tailgating and implanting physical devices
	- Smokers and a Raspberry Pi with kali that phones home (Kim)

### **API keys**

- Searching "aws key" in github
- Truffle Hog, Git-Secrets, GitAllSecrets
- Google dorking
	- filezilla inurl:recentservers.xml to find creds that are remembered
	- filetype:pdf "Assessment Report" nessus to find vulnerability reports
	- inurl: login to find all login pages
	- Strings within https://github.com/JohnTroony/Googledorks/blob/master/google-dorks.txt

### **All-purpose tools (discover)**

- Aggregates information found with
	- dnsrecon (includes squatting reports)
	- goofile, goog-mail, goohost
	- **theharvester**
	- urlcrazy, urlvoid
	- whois
	- dnssy
	- ewhois
	- myipneighbors
	- recon-ng (includes known breached usernames/passwords)
		- cnn.com

- **All-purpose tools (discover)**
	- Example

**mark.reed@cnn.com => Breach found! Seen in the River City Media Spam List breach that occurred on 2017-01-01. [\*] [contact] <blank> <blank> (mark.reed@cnn.com) - <blank> [\*] [credential] mark.reed@cnn.com: <blank> [\*] test@cnn.com => Breach found! Seen in the Adobe breach that occurred on 2013-10-04. [\*] test@cnn.com => Breach found! Seen in the iMesh breach that occurred on 2013-09-22. [\*] test@cnn.com => Breach found! Seen in the LinkedIn breach that occurred on 2012-05-05. [\*] test@cnn.com => Breach found! Seen in the MySpace breach that occurred on 2008-07-01. [\*] test@cnn.com => Breach found! Seen in the River City Media Spam List breach that occurred on 2017-01-01. [\*] test@cnn.com => Breach found! Seen in the vBulletin breach that occurred on 2015-11-03. [\*] [contact] <blank> <blank> (test@cnn.com) - <blank> [\*] [credential] test@cnn.com: <blank>**